## **1.1 Регистрация**

Авторизуйтесь или зарегистрируйтесь на площадке [https://идея.росконгресс.рф](https://ideas.roscongress.org) по логину и паролю, через Leader-ID или социальную сеть ВКонтакте.

При регистрации заполните все поля формы, опишите подробно блок «О себе» и нажмите на кнопку «Зарегистрироваться».

Участники, прошедшие регистрацию в 2020-2023 году могут воспользоваться регистрацией с прошлых Форумов.

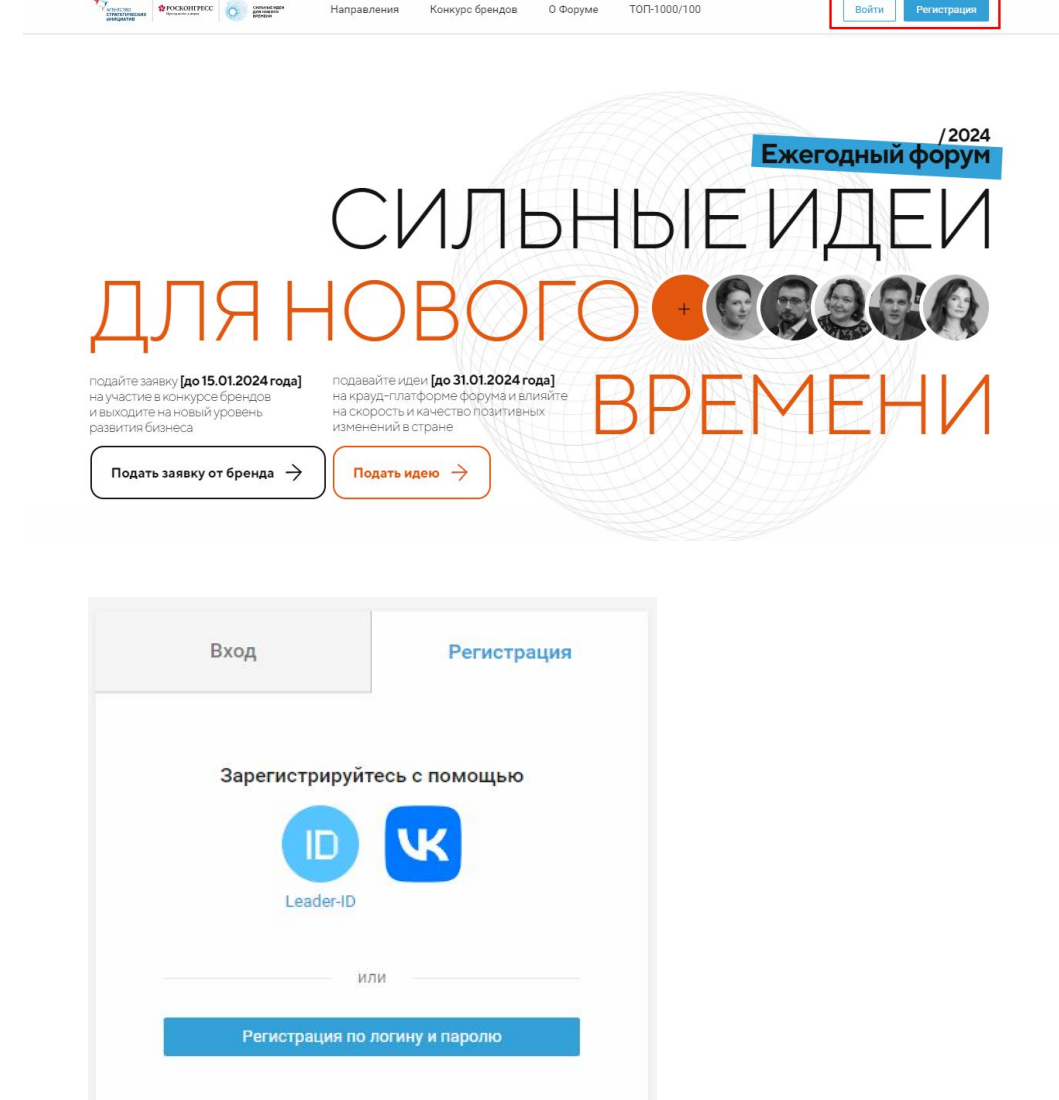

СИЛЬНЫЕ ИДЕИ для нового **RPFMFHW** 

## **1.2 Регистрация**

После авторизации дополните информацию в своем профиле.

Чтобы перейти в профиль, выберите «Настройки» в меню в правом верхнем углу или используйте прямую ссылк[у](https://xn--d1ach8g.xn--c1aenmdblfega.xn--p1ai/profile) [https://идея.росконгресс.рф/profile](https://xn--d1ach8g.xn--c1aenmdblfega.xn--p1ai/profile).

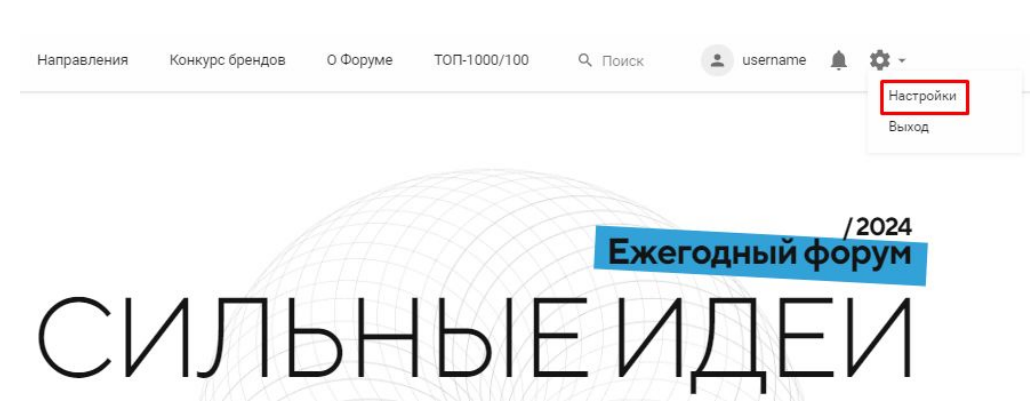

Загрузите фотографию, нажав «Выбрать файл», заполните поля на вкладке «Личная информация» и нажмите на кнопку «Сохранить».

Информация из полей «Фамилия», «Имя», «Организация», «Должность», «Страна», «Регион», «О себе» и фотография будут доступны остальным пользователям для просмотра.

Вы можете настроить видимость контактных данных, используя соответствующие настройки в профиле.

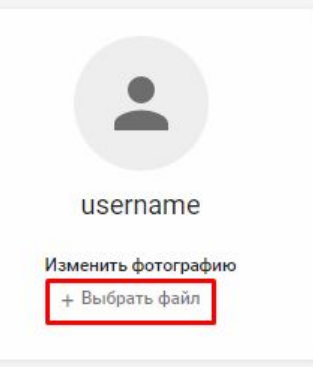

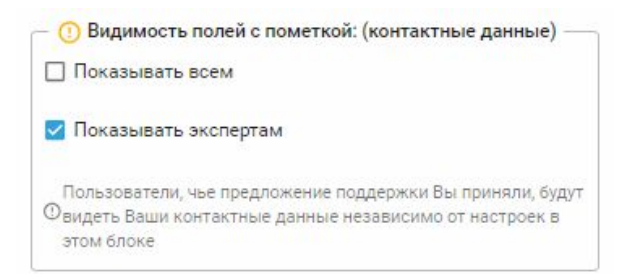

**СИЛЬНЫЕ ИДЕИ** для нового RPFMFHM

## **1.3 Регистрация**

ВАЖНО! Для создания любого контента на платформе необходимо иметь подтвержденную электронную почту. Добавить/изменить адрес электронной почты, подтвердить ее, а также привязать другие способы входа можно в Вашем профиле на платформе.

На вкладке «Вход и безопасность», при отсутствии почтового адреса, нажмите на кнопку «Привязать почту», введите актуальный адрес электронной почты и нажмите «Добавить».

На указанный e-mail придет письмо со ссылкой для подтверждения адреса, перейдите по ссылке для подтверждения.

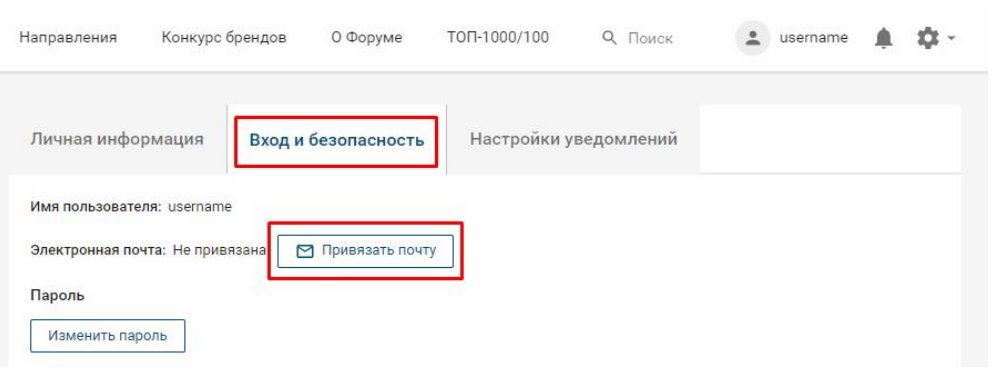

## Инструкция по подтверждению адреса электронной почты

Добро пожаловать, username!

Вы можете подтвердить адрес электронной почты с помощью ссылки ниже: Подтвердить -

СИЛЬНЫЕ ИДЕИ ДЛЯ НОВОГО **ЗРЕМЕНИ**